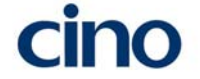

# F780BT-GV

# クイックスタートガイド

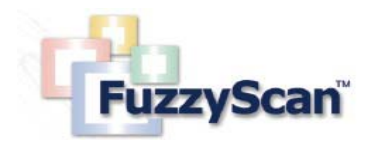

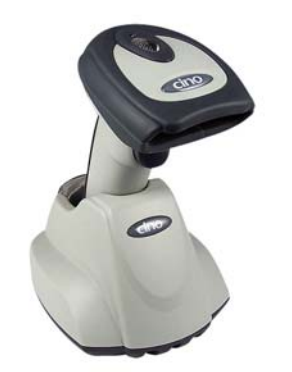

2013 年度 1.2 版

FuzzyScan について

この度は FuzzyScan イメージャーF780BT をお選び頂きまして誠にありがと うございます。FuzzyScanF780BT は広範囲のアプリケーションにおいて作業 性・生産性の効率向上に貢献します。このクイックスタートガイドはご購入後 直ぐにお使い頂けるように各種の設定を説明しております。

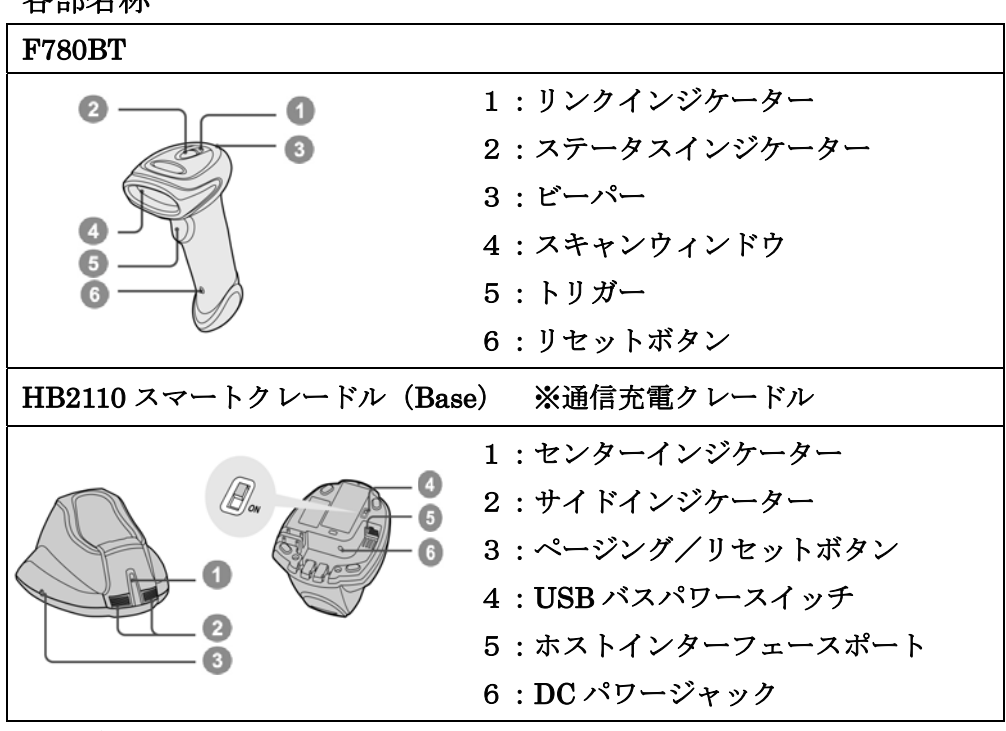

## 各部名称

## 免責事項

- · PC Worth (以下 PCW) 及び弊社は、本書に記載された使用およびその他 の情報を事前に断りなく変更することがあります
- ・本書の技術的仕様や編集上の誤り等で結果発生した損害については、PCW 及び弊社は一切の責任を負いません
- ・本書には著作権で保護された情報が含まれ、著作権法の対象になります

#### バッテリーの取り扱いについて

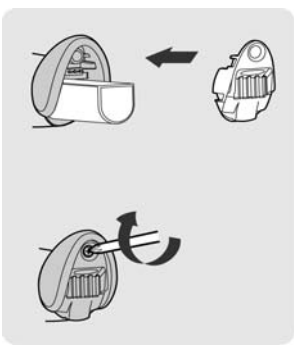

バッテリー充電時間: AC アダプター充電:推奨4~5時間  $USR \, \text{K}$  - ト充電·推奨7~8時間

- ①:バッテリーをスキャナーに装着してください
- ②:奥まで差し込みグリップエンドキャップを装着してください
- ③:プラスのドライバーを使ってネジを締めキャップを固定します

\*端子部分に金属を接触させたり液体物と接触しますとショート等の恐れ があり危険ですのでご注意下さい

\*初期状態ではバッテリーに十分な充電がされておりませんのでお使い頂 く前に十分な充電を行ってください(AC アダプター使用時:推奨4時間以上) \*長期にわたってご使用頂きますと経年劣化によりバッテリーの性能が低 下しますのでバッテリーは定期的な交換を行ってください

#### 電源供給を USB バスパワーで利用する場合

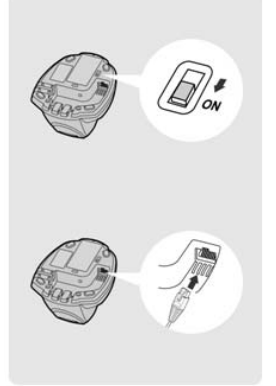

この機能は、AC アダプタを利用せずにバッテ リー給電と通信を行うことが出来ます。

この機能を利用する場合は、USB バスパワー スイッチを ON にしてください。

※導入時は OFF にセットされています。

### スキャナとクレードルの確認表示について (LED & ビープ音)

◆インジケーターの名称◆

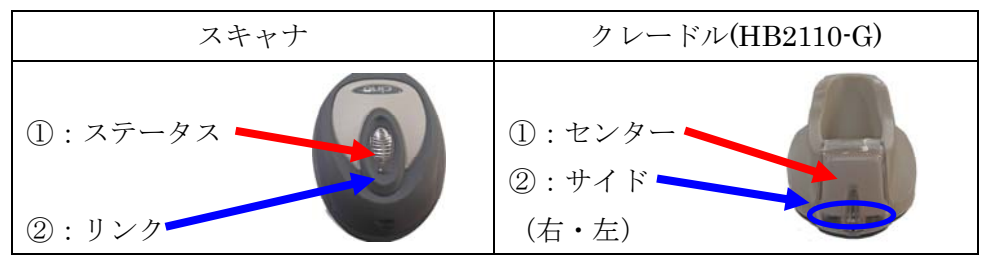

#### ◆初期化状態の表示◆

| スキャナ  |     | クレードル(HB2110-G) |       |
|-------|-----|-----------------|-------|
| ステータス | リンク | センター            | サイド   |
| 赤·緑点滅 |     |                 | 赤·緑点滅 |
|       |     |                 |       |
|       |     |                 |       |

◆読み取り関連の表示◆

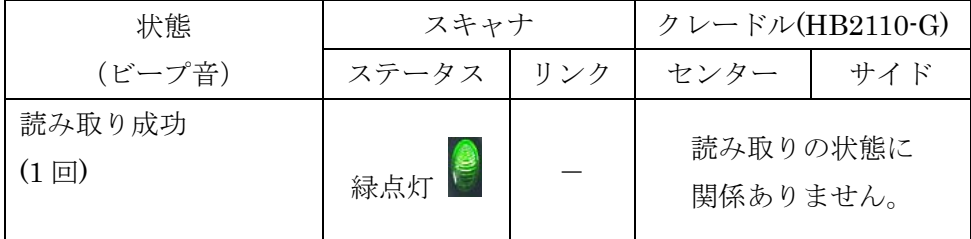

\*ビープ音の音程と音長は設定によって異なります。

◆バッテリー関連の表示◆

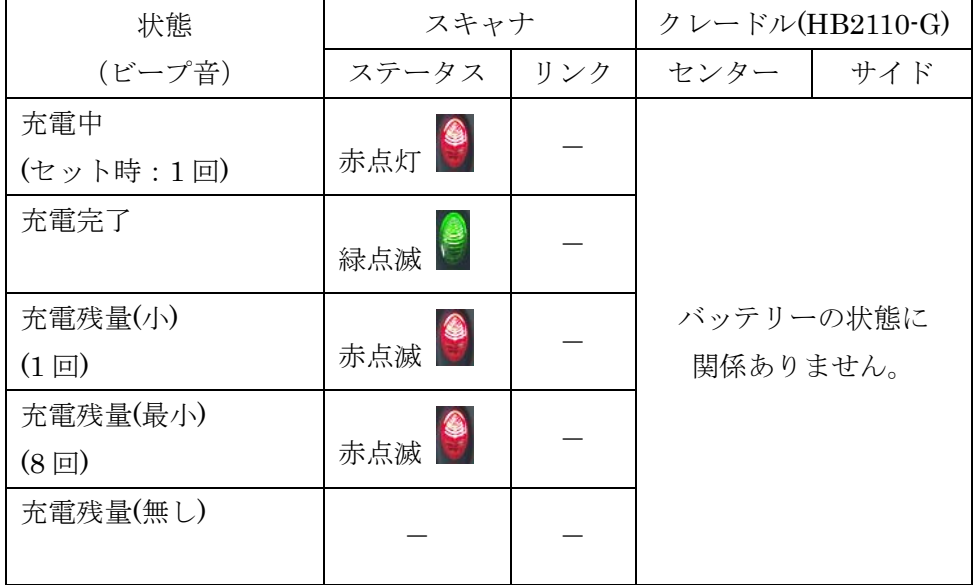

#### ◆バッチスキャニングモード関連の表示◆

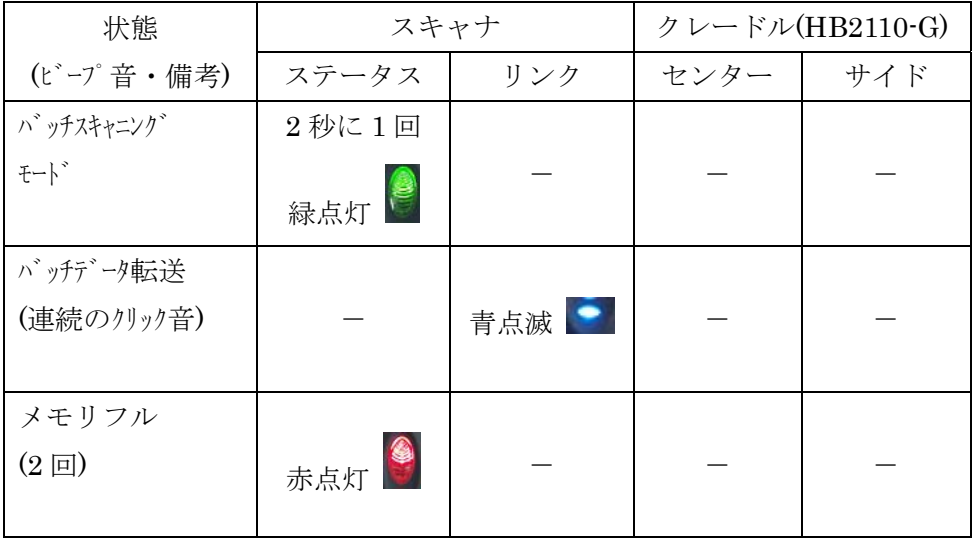

◆無線関連の表示◆

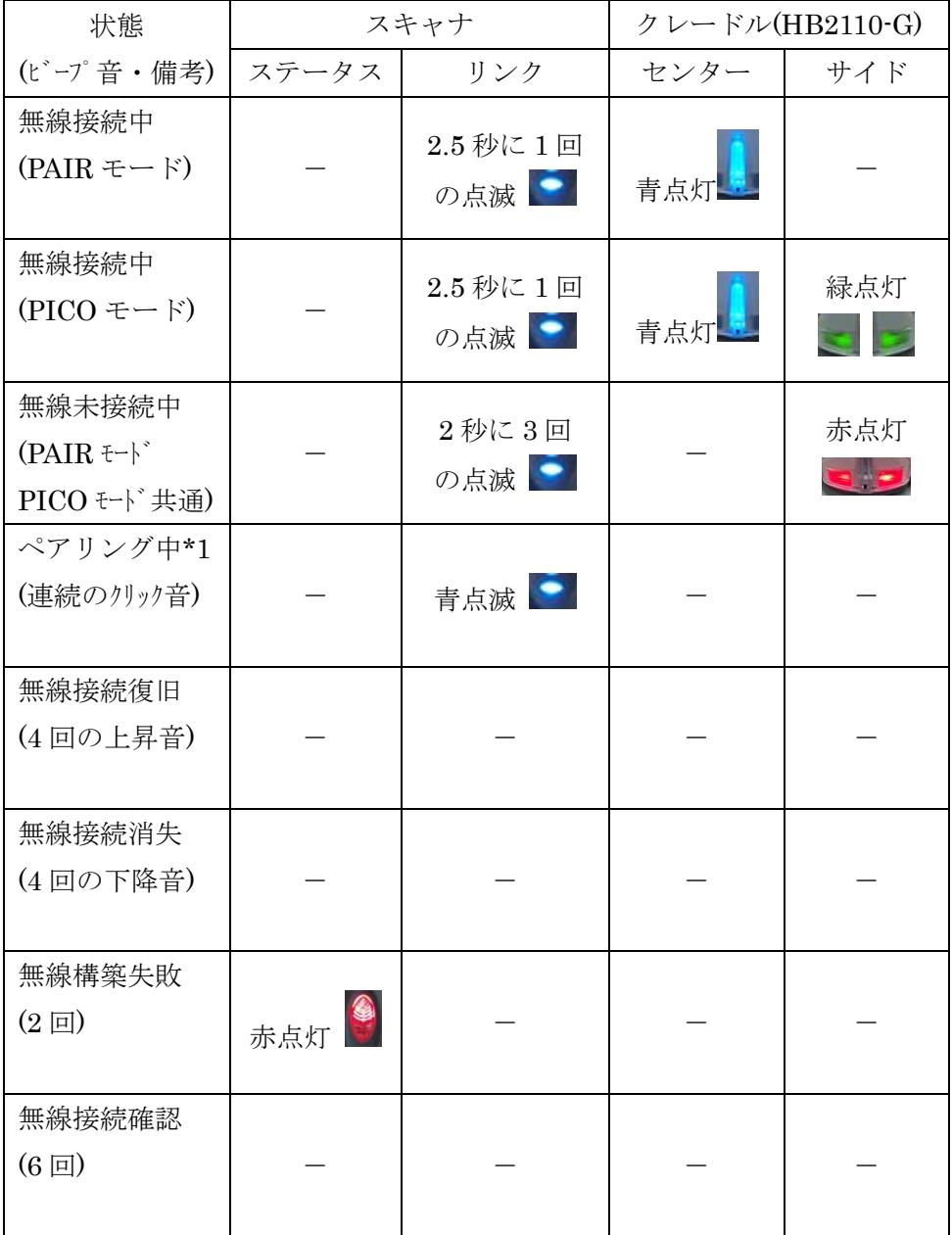

\*1:ペアリング中の表示は既に初回のペアリングを行っている前提です。

#### 無線モード

FuzzyScan F780BT-GV はホストデバイスと接続する為に複数の接続モード が用意されています。

#### PAIR モード (1対1通信)

PIAR モードはスマートクレードルと1対1で無線接続を行います。 ホストには USB(HID)、USB(COM)、PS/2 キーボードウェッジ、RS232 シリ アルのインターフェースで接続することが可能です。

#### PICO モード (1対 複数スキャナーでの通信)

PICO モードは、1台のスマートクレードルに対し最大7台のスキャナを接続 することが出来ます。複数のスキャナとの接続が必要な場合に有効な接続機能 です。もし PICO モードで接続確立後に全ての無線接続を非接続にしたい場 合はスマートクレードルのリセットボタンを3秒間押してください。スキャナ 単体の無線接続を非接続にしたい場合はスキャナで"アンインストール"バー コードを読ませてください。

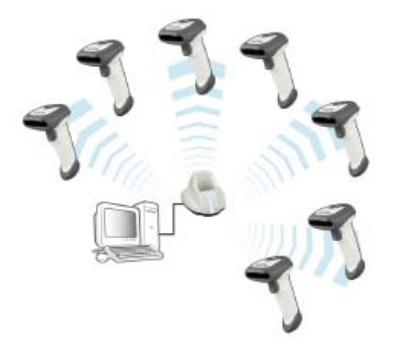

\*下記のモードに関しましてはユーザーズガイドをご参照下さい。

- ・HID モード(Bluetooth HID)
- ・SPP モード(マスター/スレーブ)

#### PAIR モード (1対1通信)

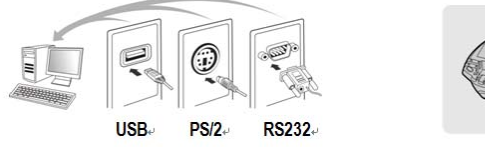

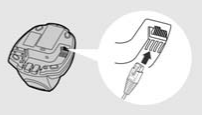

- ①:ホスト機器の電源を入れてください。
- ②:スキャナとクレードルが赤・緑の交互の点滅になっていることを確認 してください。(アンインストール:初期化状態)
- ③:スキャナで"PAIR Mode"バーコードを読み取ってください。

スキャナのステータスインジケータが赤に変わります。

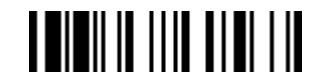

#### アンインストール **PAIR Mode**

④:スキャナをスマートクレードルにセットしてください。

1 回短いビープ音が鳴り無線接続を開始します。

スキャナは連続したクリック音と青の連続点滅で無線接続を開始します。 無線接続が安全に完了すると 4 回の上昇音でお知らせします。

無線接続が正常に行われた時の LED 表示

スキャナ :リンクインジケータが 2.5 秒に一回の青点滅 クレードル:青点灯

無線接続の失敗あるいは 20 秒以上スマートクレードルにセットされな かった場合、2 回のビープ音が鳴りペアリングモードを解除します。

- ⑤:ホスト接続側のインターフェースケーブルのコネクタ形状を確認して、 該当するホストインターフェースのバーコードをスキャンしてください。
- \*:インターフェースを USB(COM)にてご使用の場合は PC に USB(COM) ドライバーのインストールが必要です。

#### PICO モード (最大1対7通信)

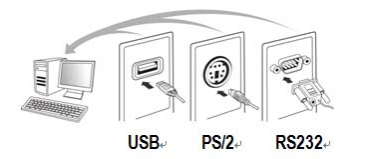

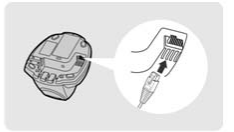

- ①:ホスト機器の電源を入れてください。
- ②:スキャナとクレードルが赤・緑の交互の点滅になっていることを確認 してください。(アンインストール:初期化状態)
- ③:スキャナで"PICO Mode"バーコードを読み取ってください。

スキャナのステータスインジケータが赤点灯に変わります。

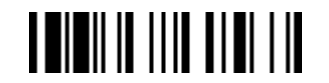

#### アンインストール **PICO Mode**

④:スキャナをスマートクレードルにセットしてください。

1 回短いビープ音が鳴り無線接続を開始します。

スキャナは連続したクリック音と青の連続点滅で無線接続を開始します。 無線接続が安全に完了すると 4 回の上昇音でお知らせします。

無線接続が正常に行われた時の LED 表示

スキャナ :リンクインジケータが 2.5 秒に一回の青点滅

クレードル:青点灯

無線接続の失敗あるいは 20 秒以上スマートクレードルにセットされな かった場合、2 回のビープ音が鳴りペアリングモードを解除します。

- ⑤:③~④と同じ接続手順で、別のスキャナをスマートクレードルに無線接続 出来ます。最後に接続するホストインターフェースのバーコードをスキャ ナで読み取り、セットアップを完了してください。
	- \*"システムインフォメーションコマンド"で各スキャナ ID の確認がする ことが出来ます。

## ホストインターフェース

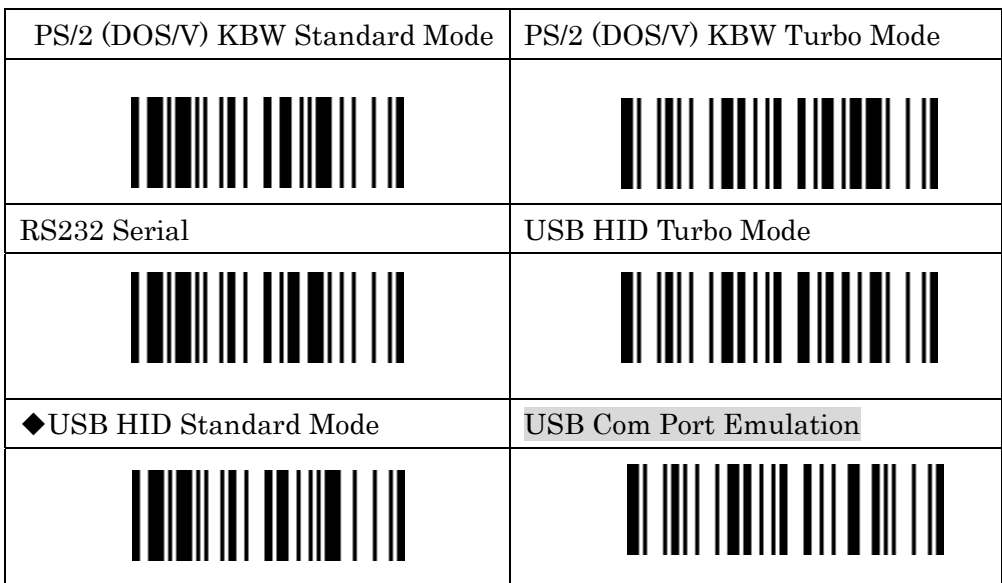

※USB Com Port Emulation インターフェースを利用する場合、事前に専用 の USB シリアルドライバーをインストールする必要があります。

## 日本語キーボードの設定(工場出荷時は USA・導入時は JPN)

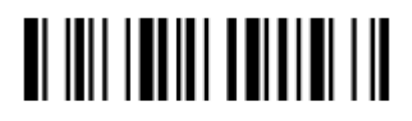

サフィックスの設定

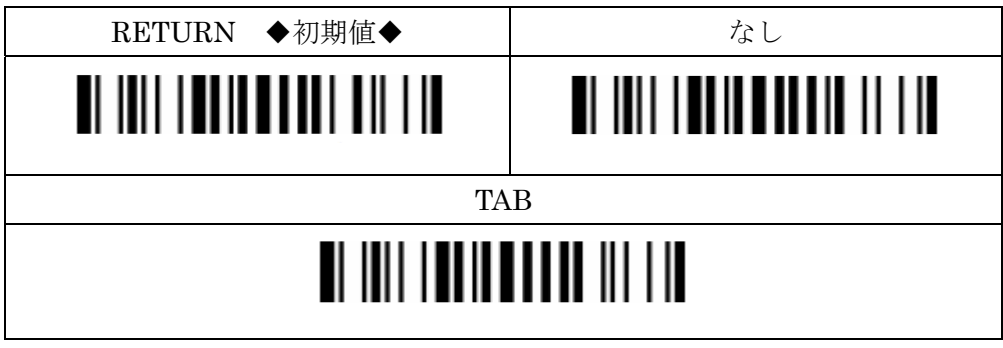

トリガーモード

#### Trigger Mode◆

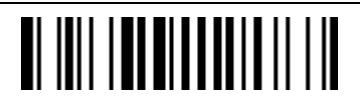

TriggerMode はトリガーを握ると発光します。

バーコードをデコードするとスキャナーは待機状態になります。

#### Presentation Scanning Mode

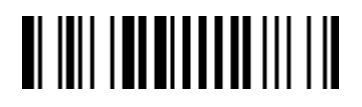

周囲の環境を利用してバーコードを自動検知するモードです。デコード後一定 時間が経過すると自動消灯しは周囲に変化があると自動発光します。 注:周囲照明の環境が十分でない場合、適切に動作しない場合がございます。

## バイブレーターコントロール

①~④の順番にバーコードを読み取ってください。(工場出荷時設定は ON)

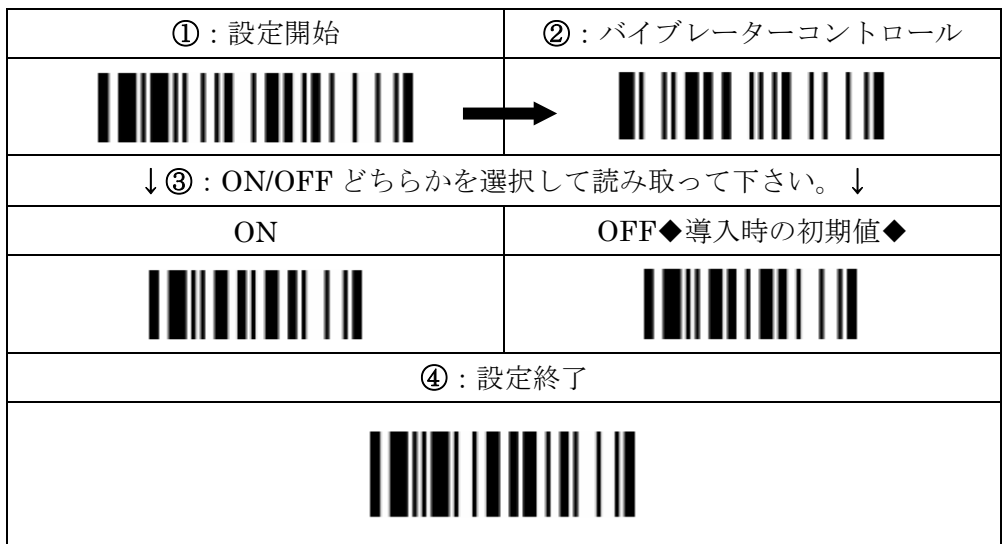

## アウトレンジスキャニング

スマートクレードルとの通信が未接続になった際にバーコードをスキャンす るか設定できます。"スキャン可能"で設定した場合、スキャンしたデータは 一時的にメモリに蓄積して無線通信可能エリアに入ると自動的にデータ送信 を再開します。(初期値:無線未接続状態ではスキャン不可)

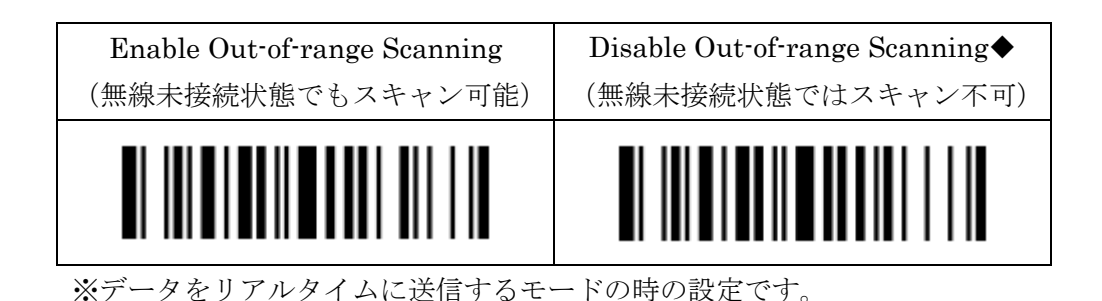

### プレゼンテーションスキャニング

プレゼンテーションスキャニングはユーザーがハンズフリーモードで使用す る際に有効です。「Presentation Scanning Auto-sense」を有効にするとス マートクレードルまたはスマートスタンドにセットすると自動的にプレ ゼンテーションモードに切り替わります。(初期値:無効)

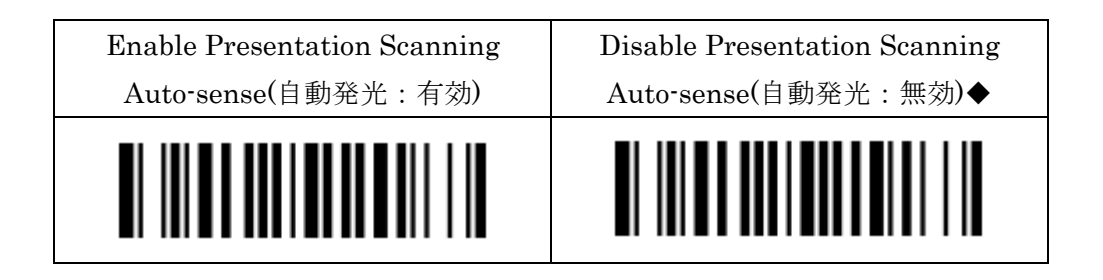

### バッチスキャニングモード

バッチスキャニングモードはデータをスキャナのメモリに蓄積して一括で送 信する機能です。蓄積することが出来るデータ量は EAN-13 シンボルで最大 20,000 件のデータを蓄積することが出来ます。「Enter Batch Scanning」を スキャンして下さい。

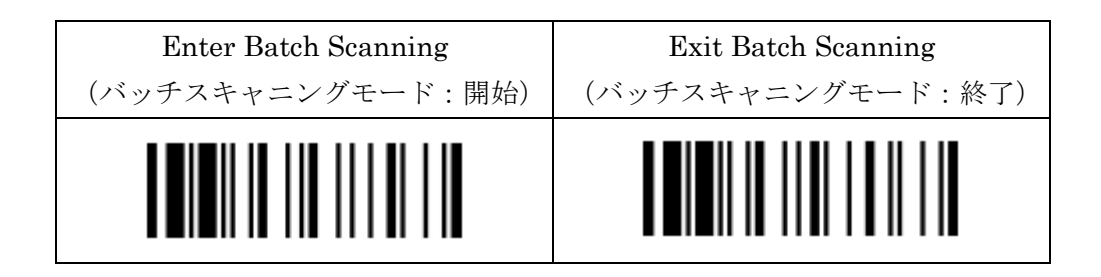

## データ転送方法

バッチスキャニングモードの蓄積したデータの転送方法を選択できます。

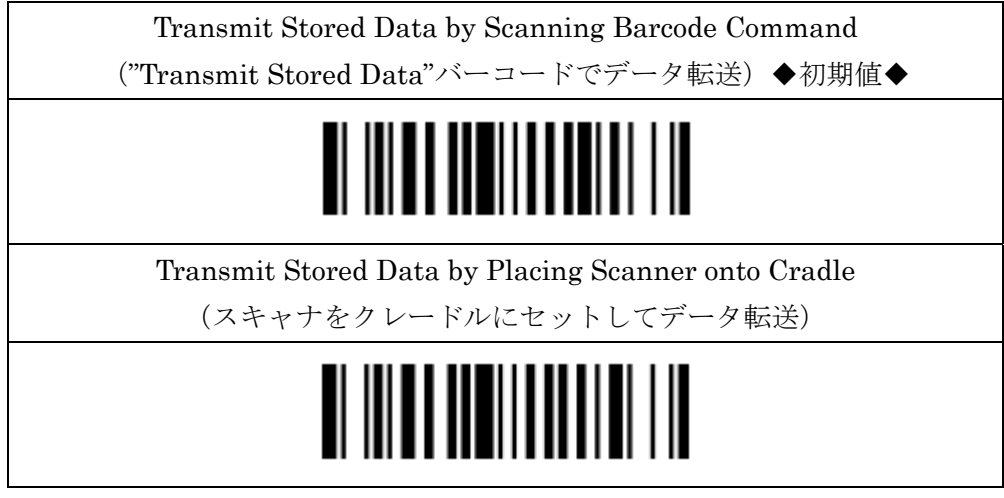

※ "Transmit Stored Data" バーコードは次のページにあります。

## データ転送バーコード

バッチスキャニングモードのデータ転送用バーコードです。

下記のバーコードをスキャンすると蓄積データを送信します。

※Transmit Stored Data by Scanning Barcode Command 設定が必須です。

Transmit Stored Data (蓄積データの転送)

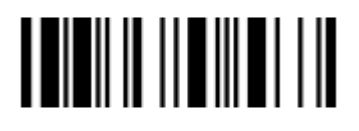

## データ編集バーコード

バッチスキャニングモードのデータ編集用バーコードです。

Clear All Stored Data

(蓄積したデータを全て削除)

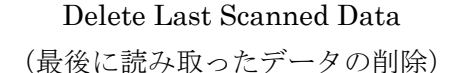

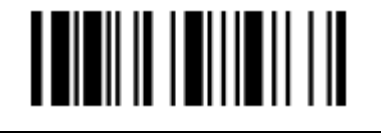

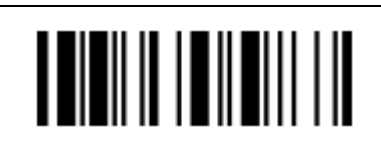

※Delete Last Scanned Data はデータ収集時のみ有効な機能です。

#### システムコマンド

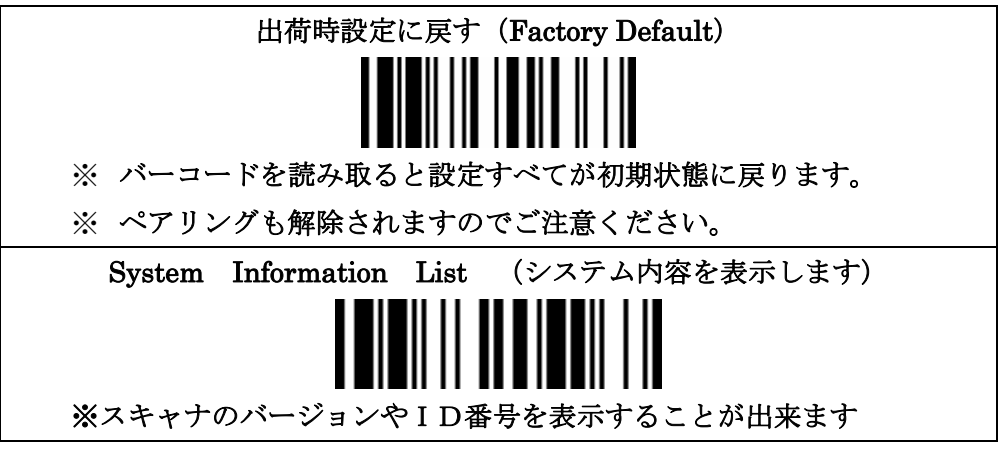

## ブザーコントロール

読み取り時のブザーに関する設定です

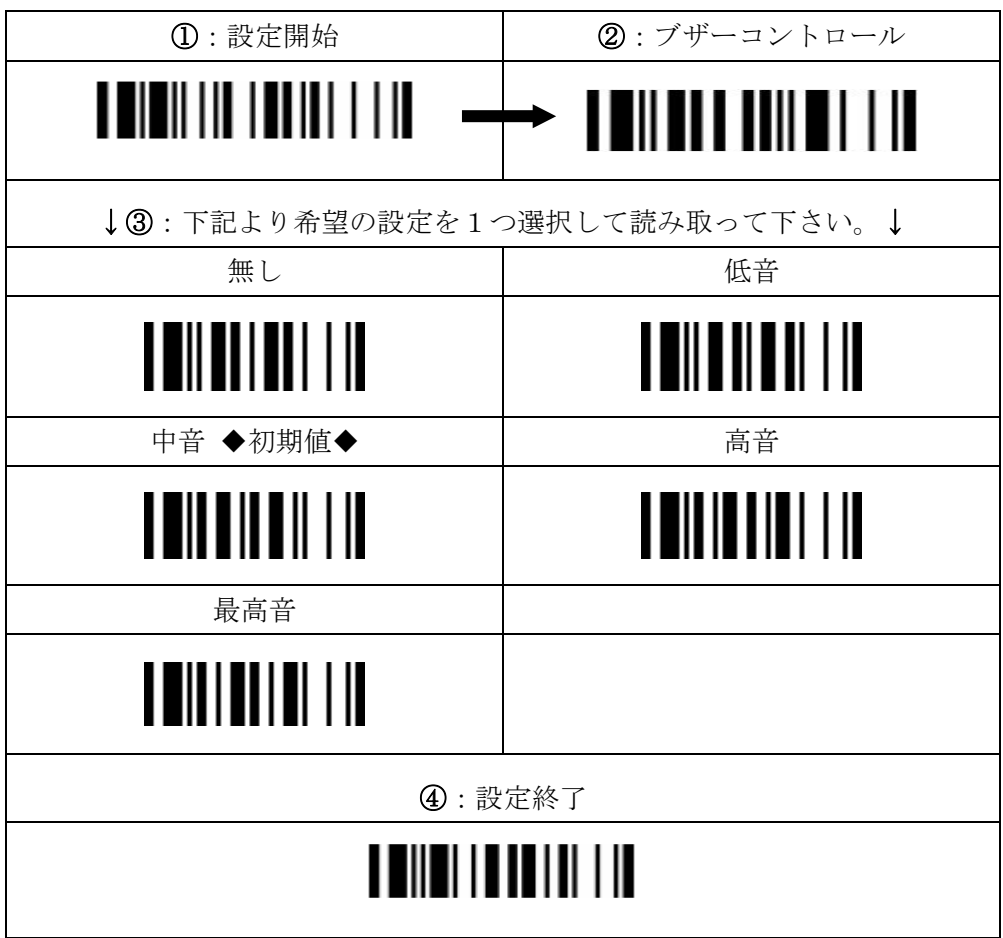

グッドリードデュレイション

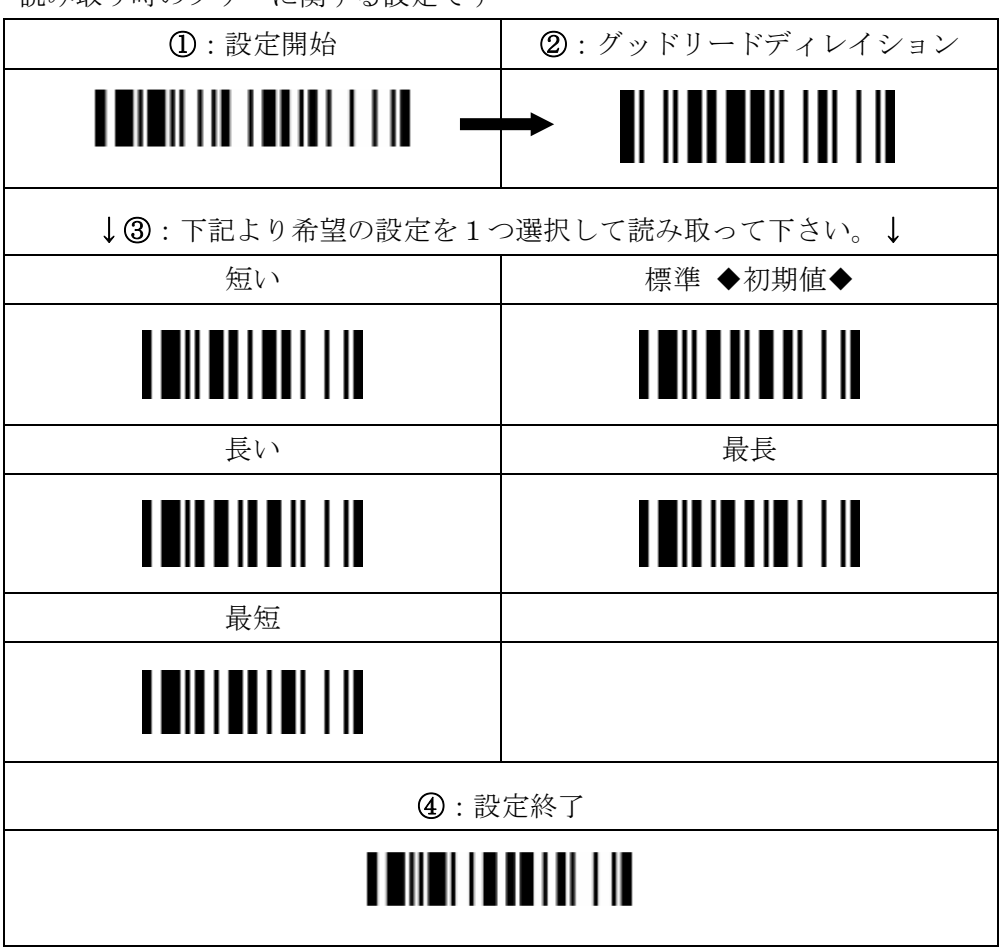

読み取り時のブザーに関する設定です

## ブザーコントロール

スキャナの起動音に関する設定です。

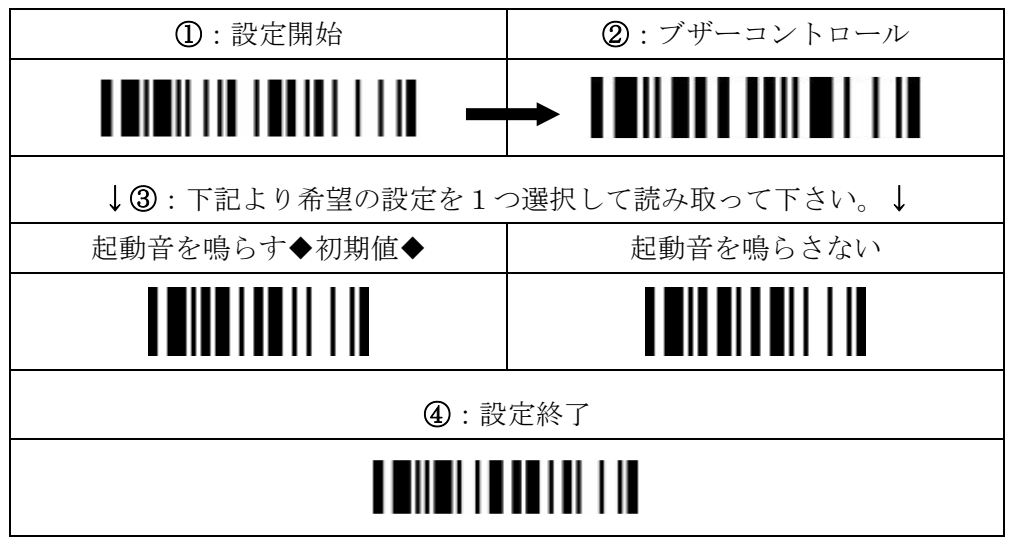

ビーピングコントロール

無線接続音に関する設定です。

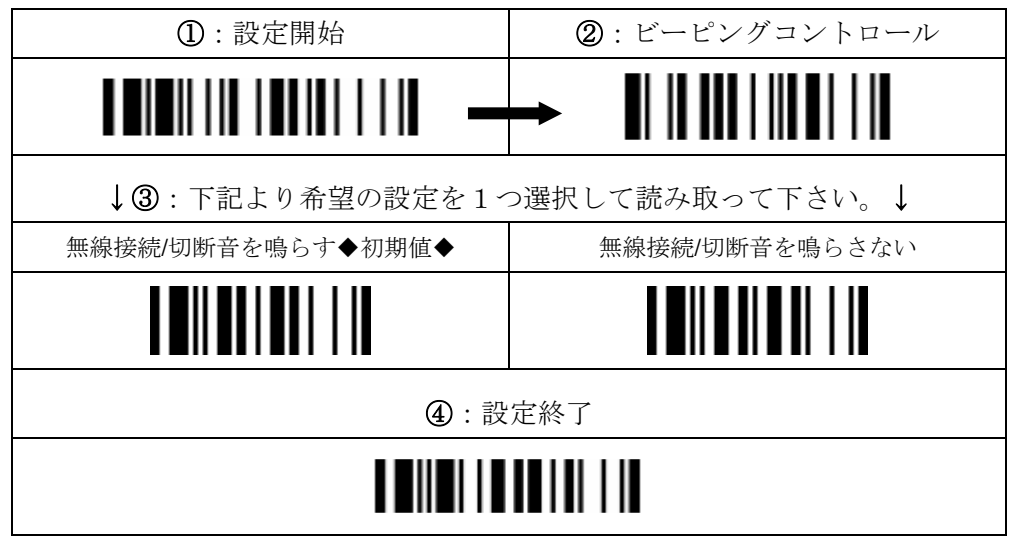

## バッテリーロービープ

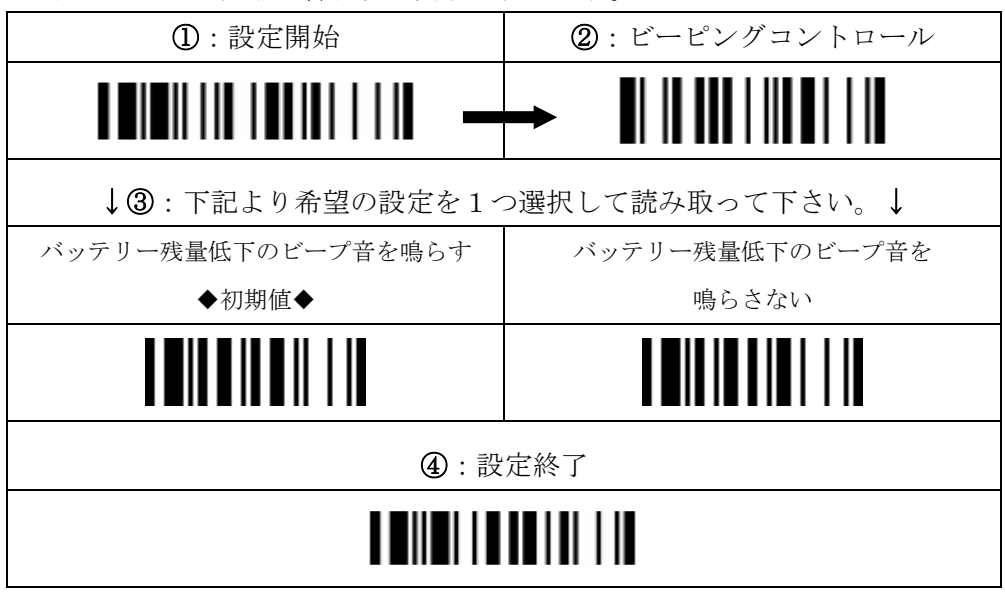

バッテリー残量低下の警告音に関する設定です。

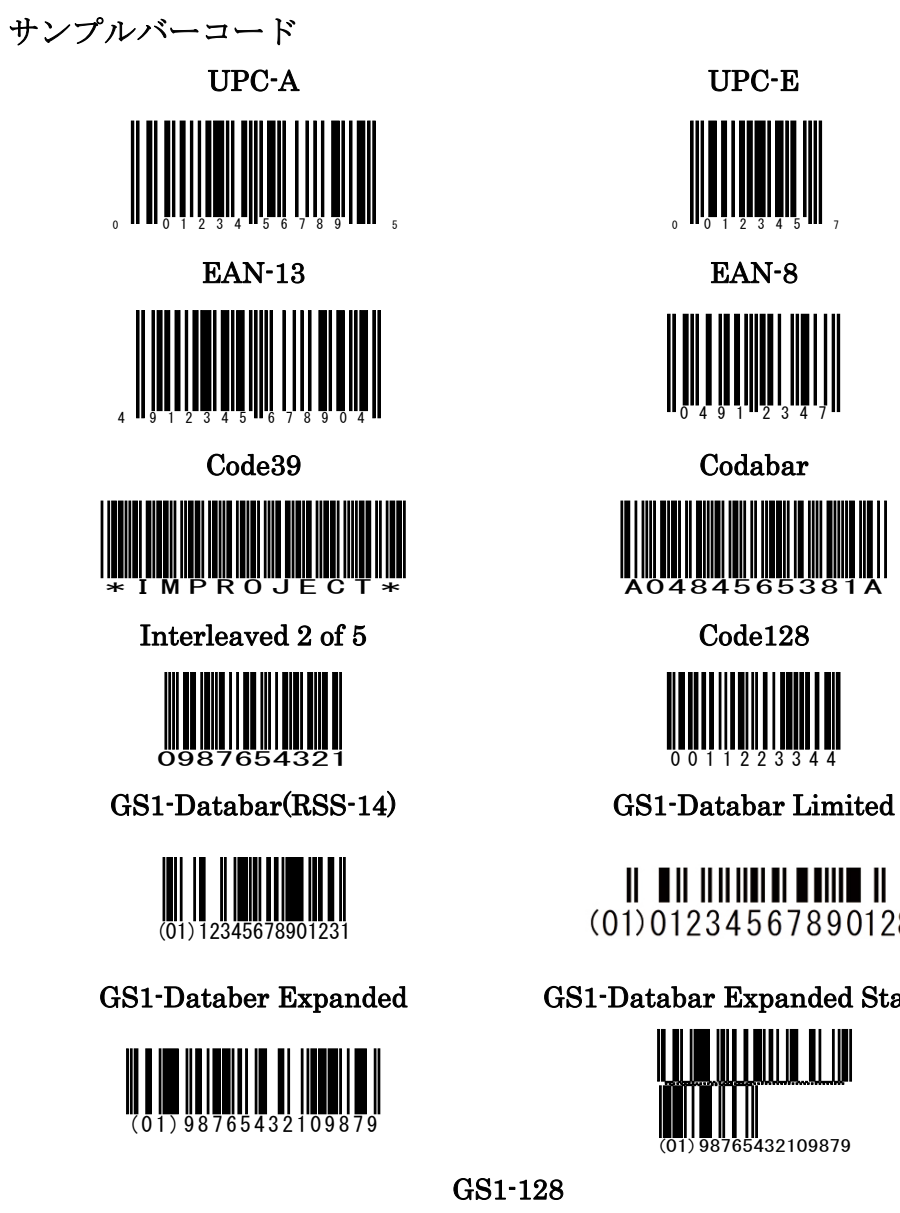

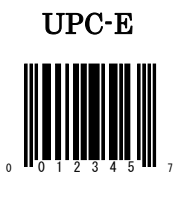

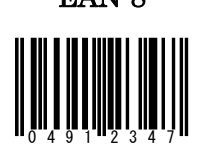

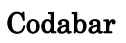

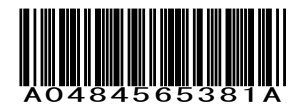

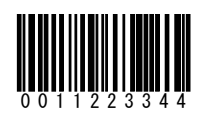

H  $(01)01234567890128$ 

## GS1-Databer Expanded GS1-Databar Expanded Stacked

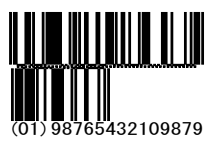

GS1-128

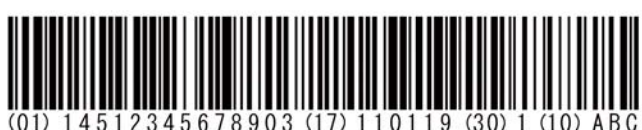